Check for updates

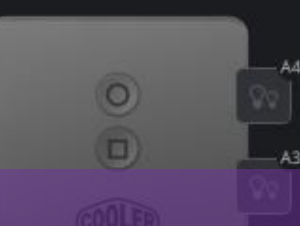

## Configure A Cooler Master Cooler and ARGB Controller

 $Q<sub>1</sub>$ 

**GENERAL SETTINGS** 

Device Name ArgbController

ArgbController Device Model

Current FW v.1.0

**COOLER MASTER ACCESSORY STORE** 

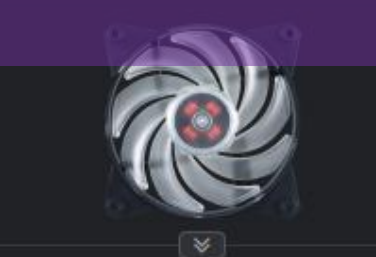

MasterFan Pro 120 - Air Balance - RGB

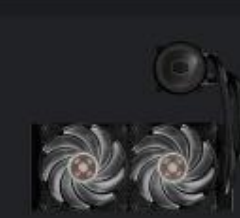

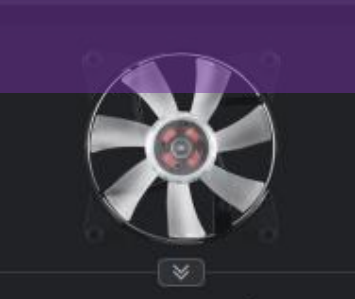

 $Q<sub>1</sub>$ 

MasterFan Pro 120 - Air Flow - RGB

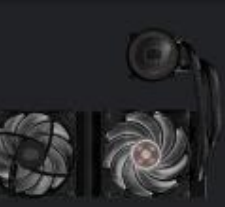

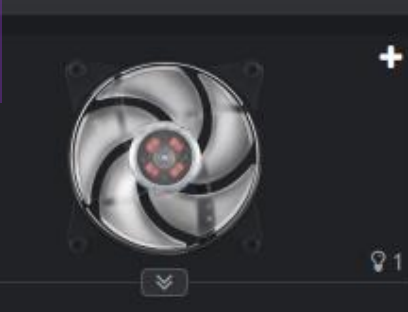

MasterFan Pro 120 - Air Pressure - R...

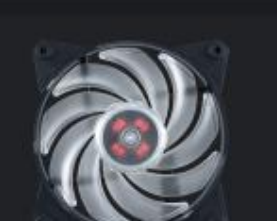

#### **CLIGRITINGS Click openator Cooler Master Logo Q**

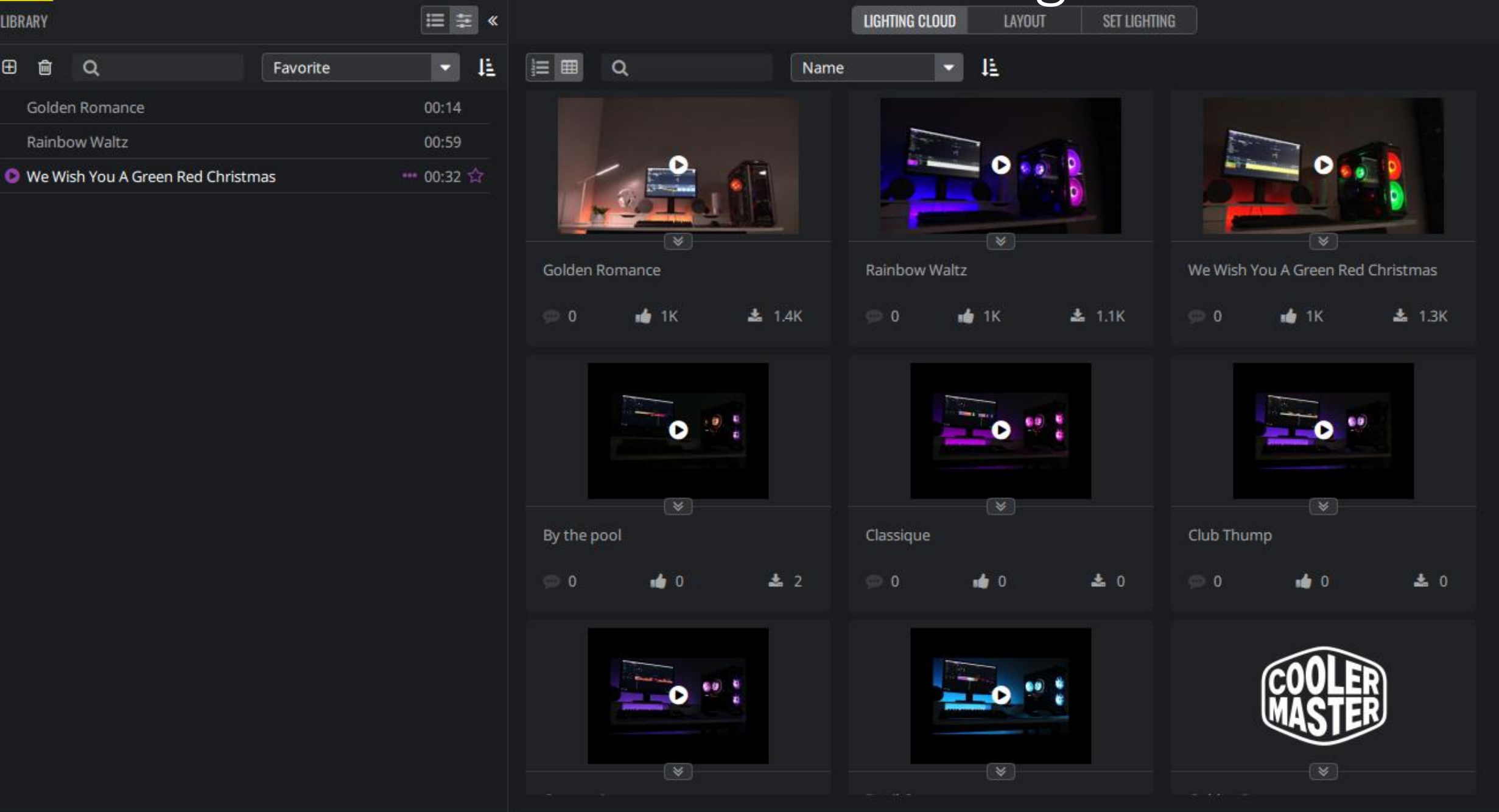

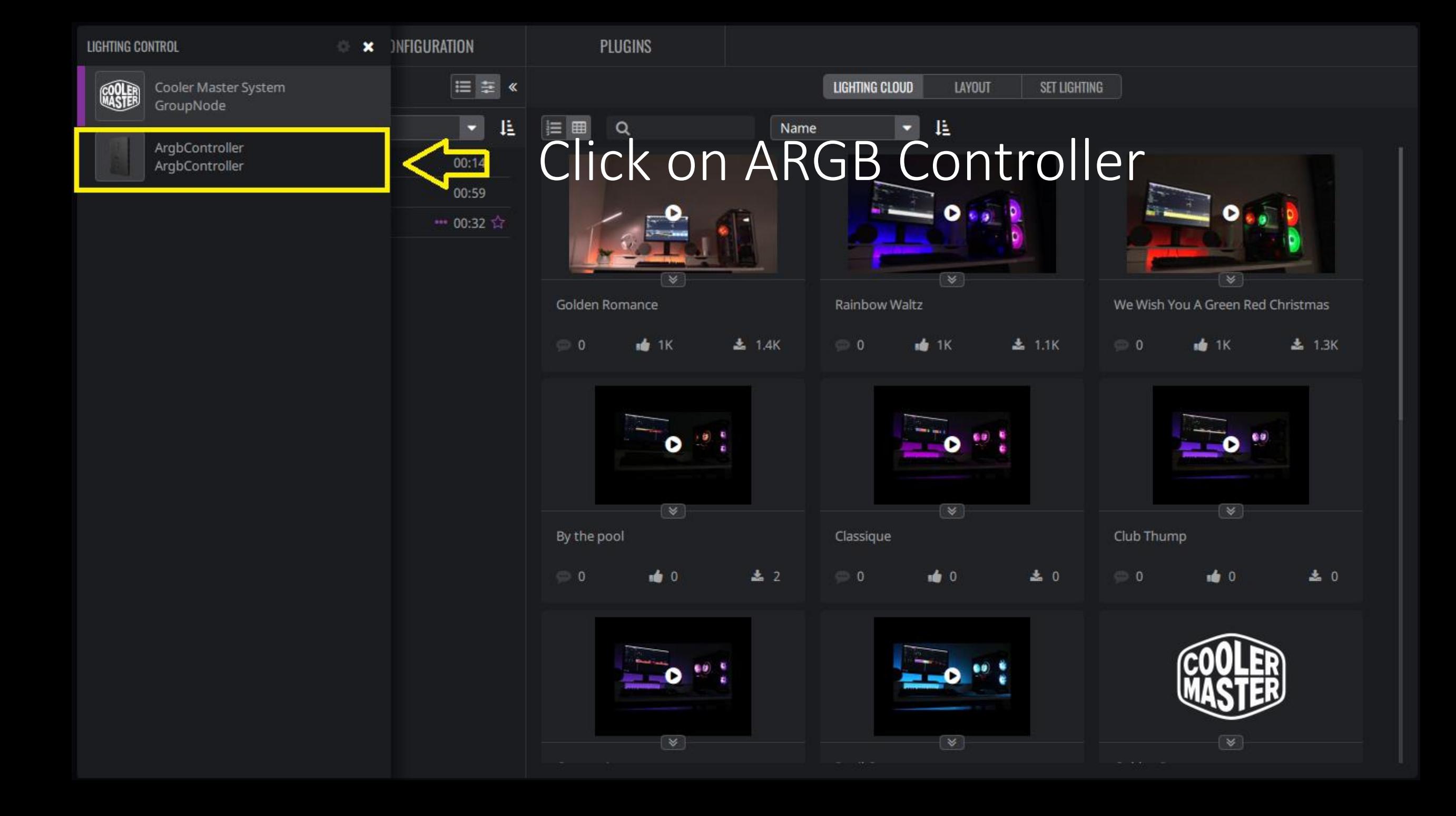

#### **I<=** Click on Configuration LIGHTING MAKER **CONFIGURATION**

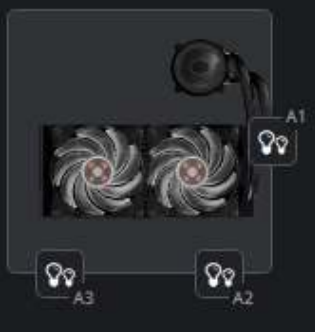

**OVERVIEW** 

Q

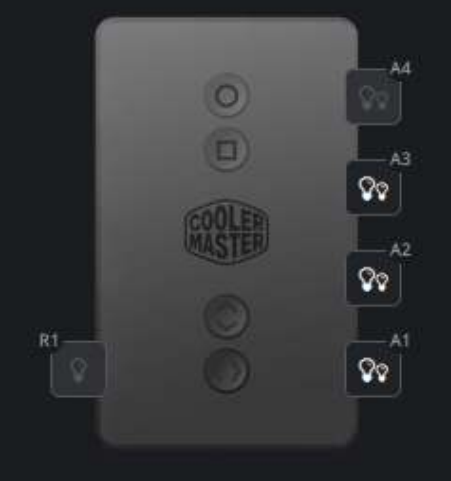

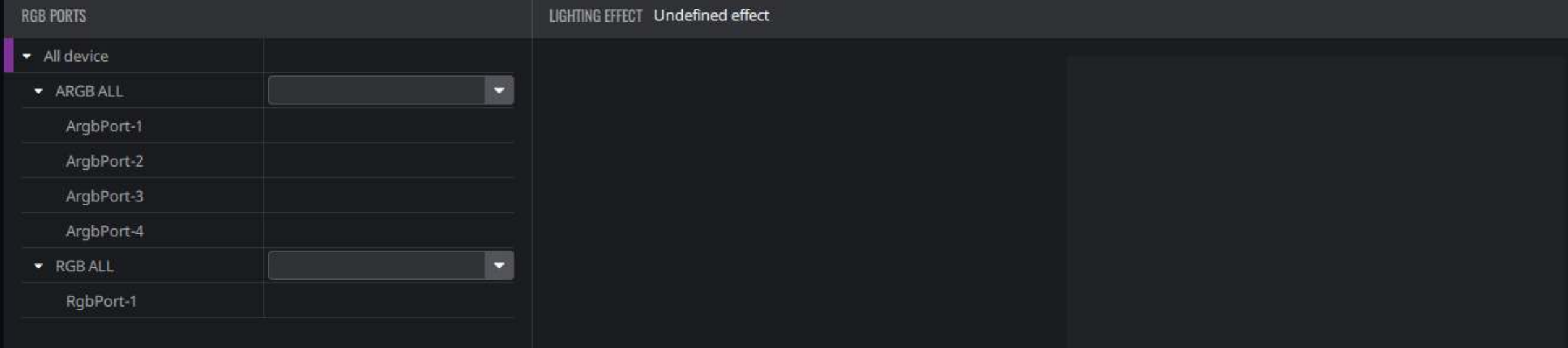

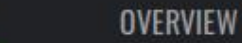

### $\Box$ Select Your Cooler Master Product

A4

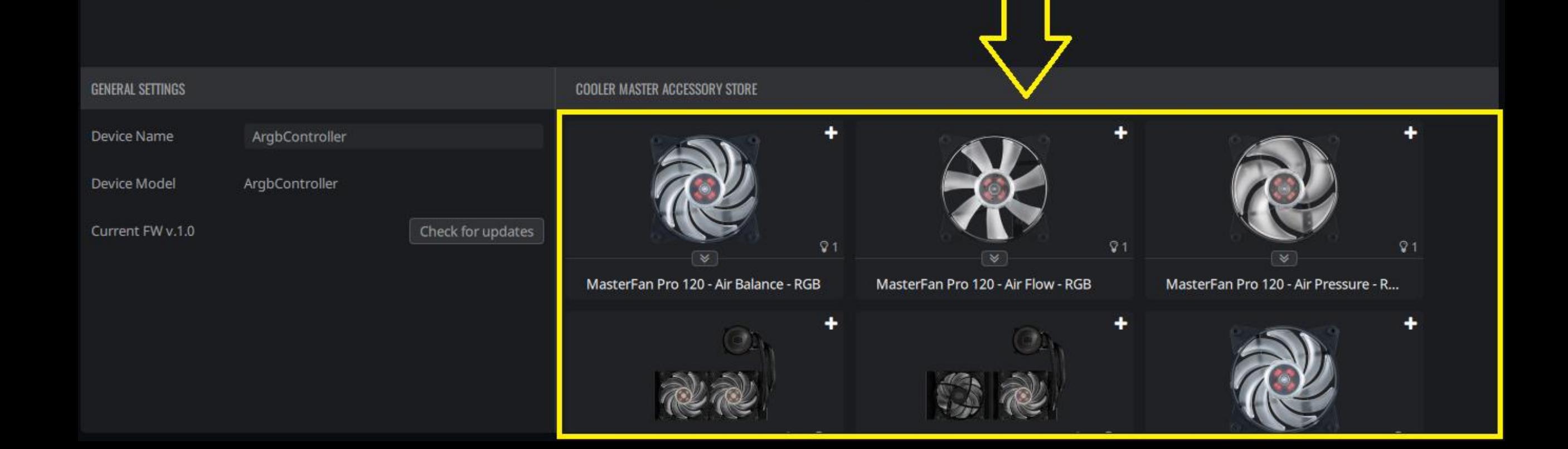

 $\circledcirc$ 

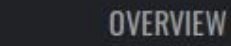

 $\overline{\mathsf{Qq}}_{\scriptscriptstyle{\mathsf{A2}}}$ 

O

 $\mathsf{QQ}^+$ 

#### **PIG Click on the light icon**  $\Box$

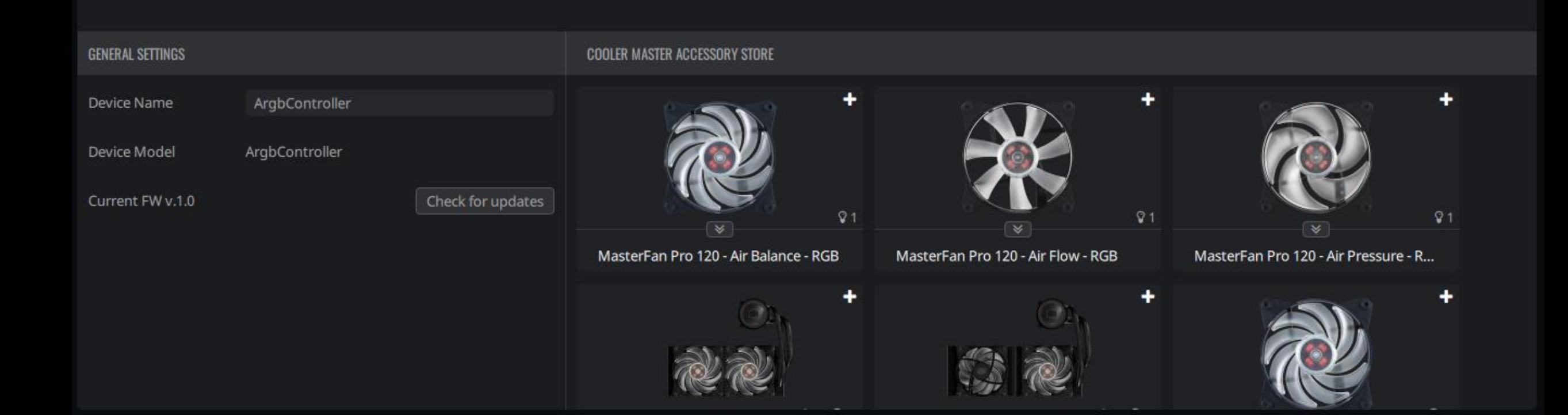

A3

 $-A2$ ତଃ

 $-41$  $\heartsuit$ 

 $QQ$ 

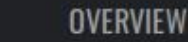

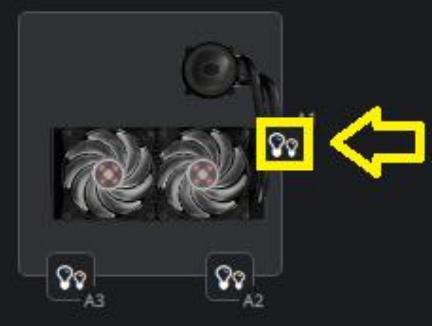

## Click on the corresponding light icon on the controller.

ଦେ

 $\boxed{\infty}$ 

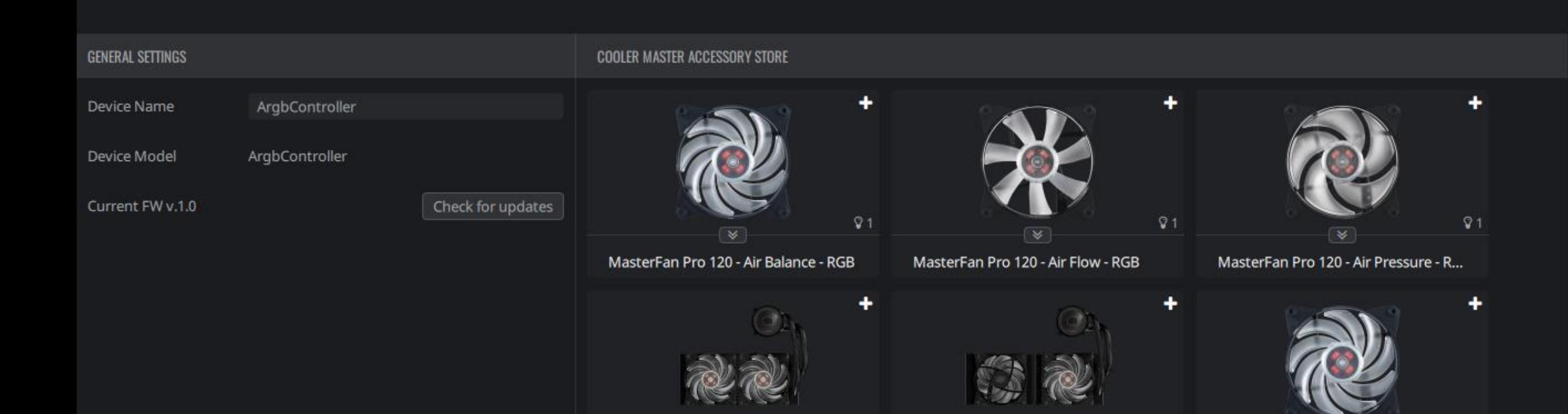

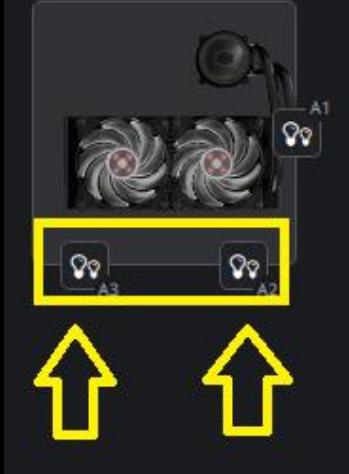

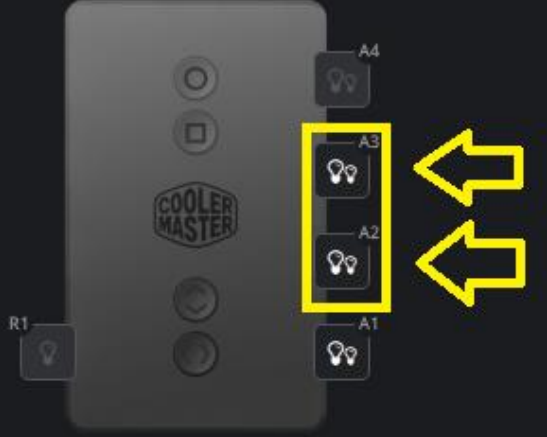

 $Q<sub>1</sub>$ 

## Repeat the steps for GENETAL FINE TWO other cooperATER ACCESSORY STORE

Check for updates

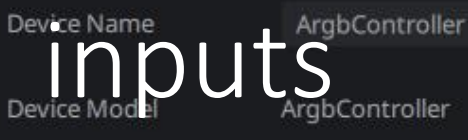

Current FW v.1.0

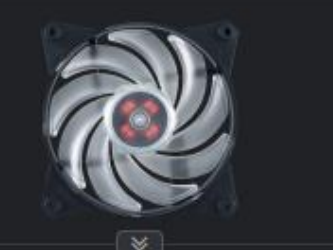

MasterFan Pro 120 - Air Balance - RGB

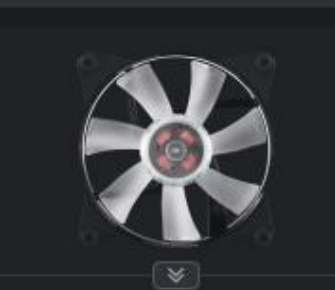

 $Q<sub>1</sub>$ 

MasterFan Pro 120 - Air Flow - RGB

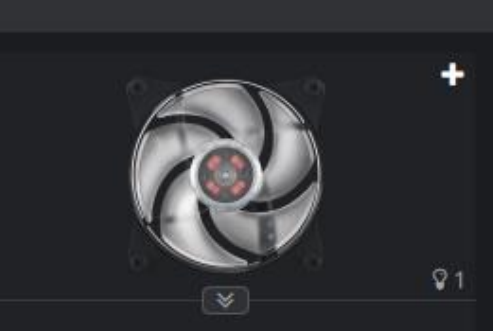

MasterFan Pro 120 - Air Pressure - R...

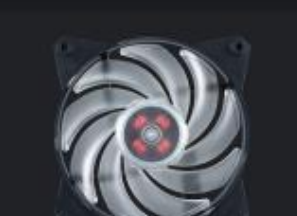

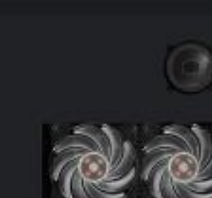

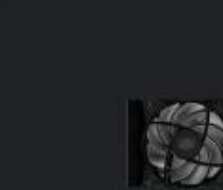

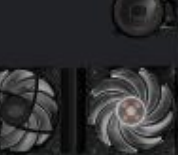

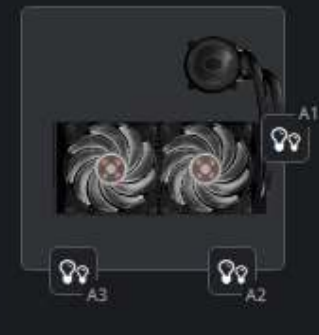

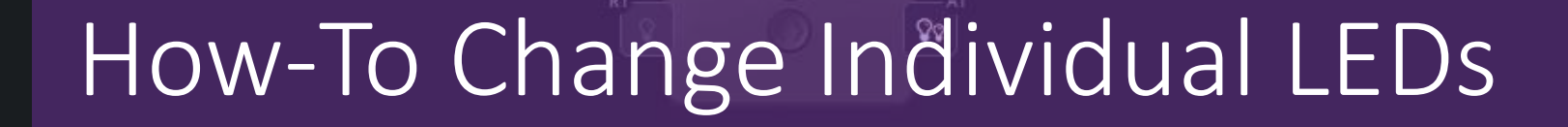

 $\overline{\mathbf{0}}$ 

**COOLED** 

 $AA$ 

 $-A3$ 

 $\mathcal{Q}_{\mathcal{Q}}$ 

 $-A2$  $\mathsf{Q}_{\mathsf{Q}}$ 

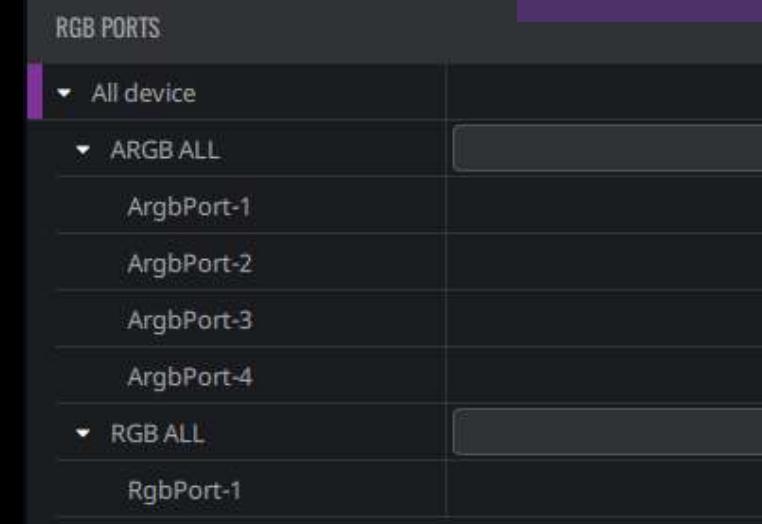

LIGHTING EFFECT Undefined effect

F

 $\blacksquare$ 

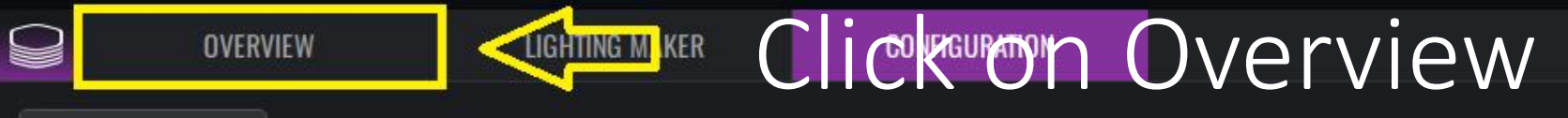

 $\Omega_{\text{A2}}$ 

 $\mathsf{Q}_{\mathsf{Q}}$ 

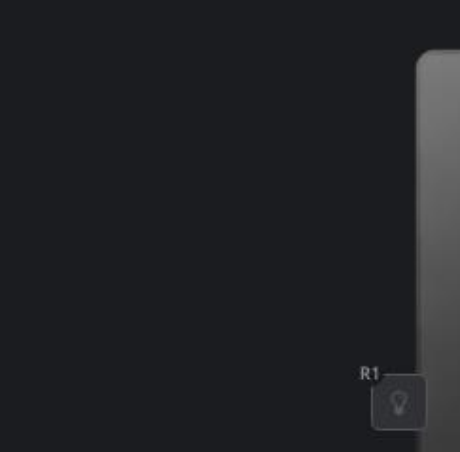

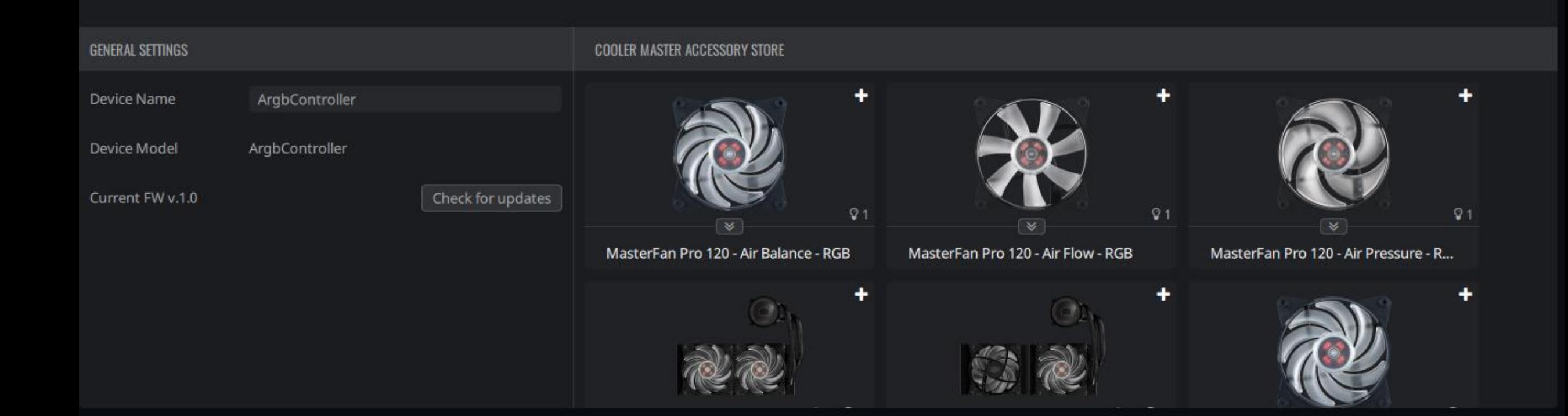

A4

 $-AB$ 

 $-A2$  $\mathsf{Q}_{\mathsf{Q}}$ 

 $QQ$ 

 $\mathsf{Q} \mathsf{Q}$ 

 $\odot$ 

GOOLER

99

**OVERVIEW** 

LIGHTING EFFECT Undefined effect

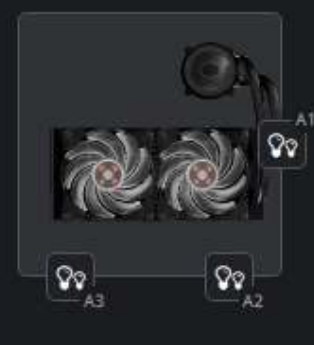

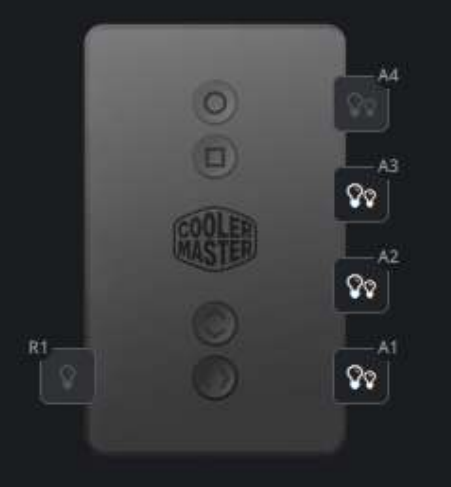

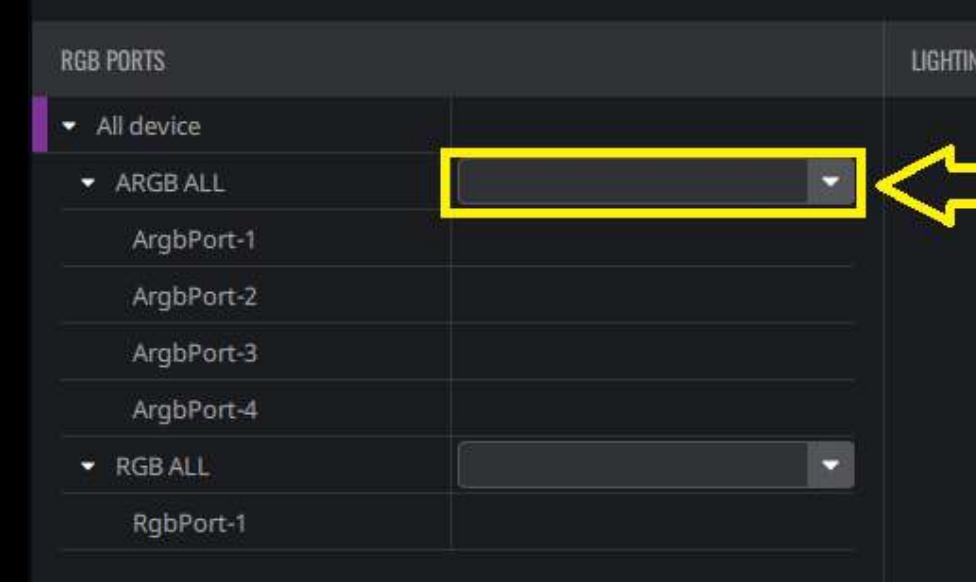

Select the Customization option to customize LEDs individually.

**OVERVIEW** 

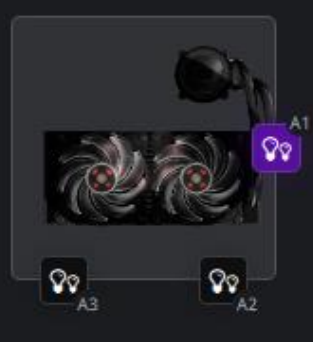

O

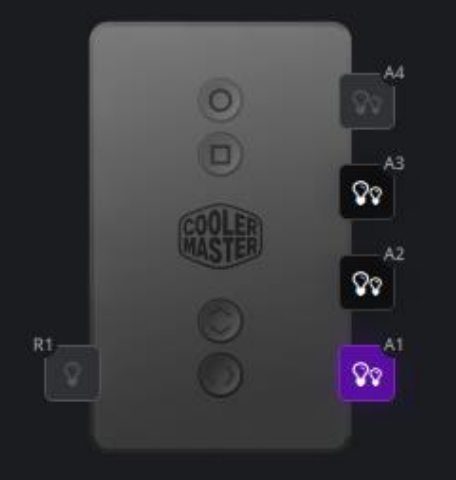

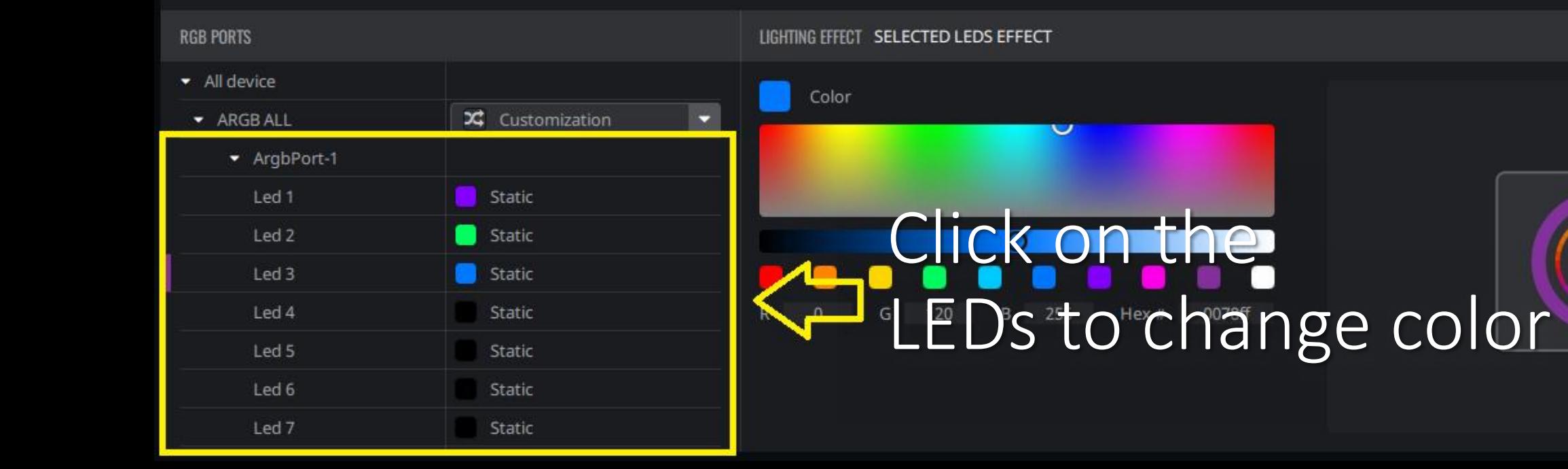

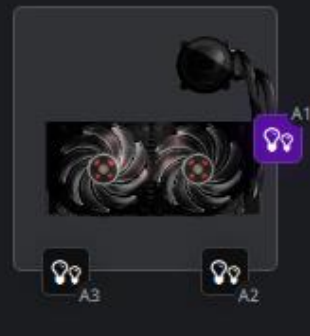

**RGB PORTS** 

## Change the color, make it darker or lighter

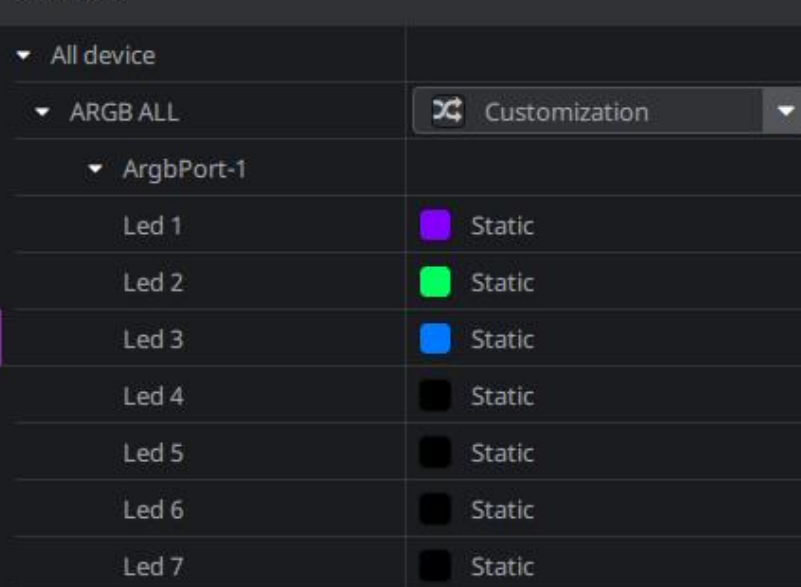

LIGHTING EFFECT SELECTED LEDS ENVECT

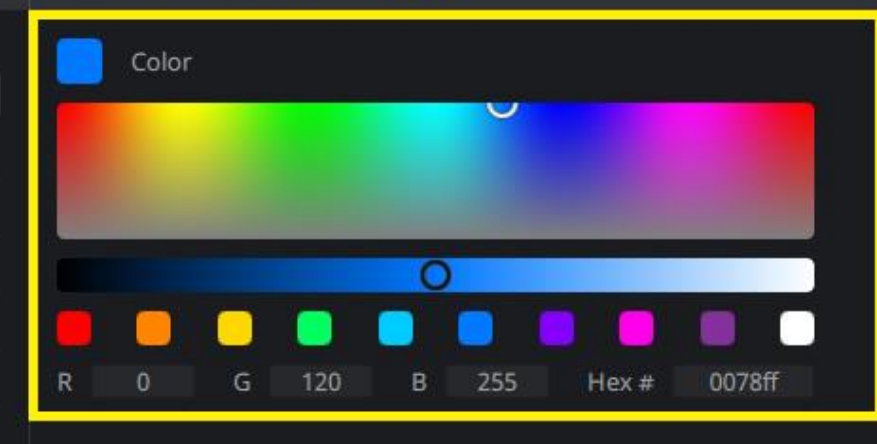

 $\begin{array}{c} \circ \\ \circ \\ \circ \end{array}$ 

A4

 $A3$ 

 $\mathsf{Q} \mathsf{Q}$ 

 $\mathcal{Q}_{\mathcal{Q}}$ 

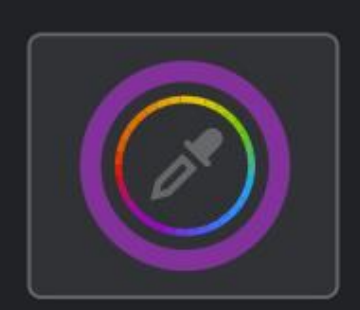

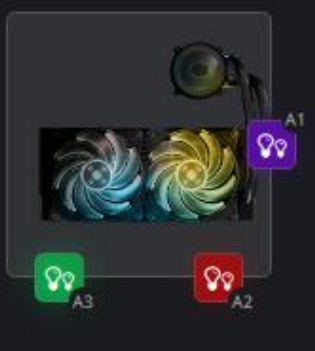

#### $\odot$ ೪೪ GOOLE  $A2$

 $-AA$ 

## Repeat the previous steps for the other ports

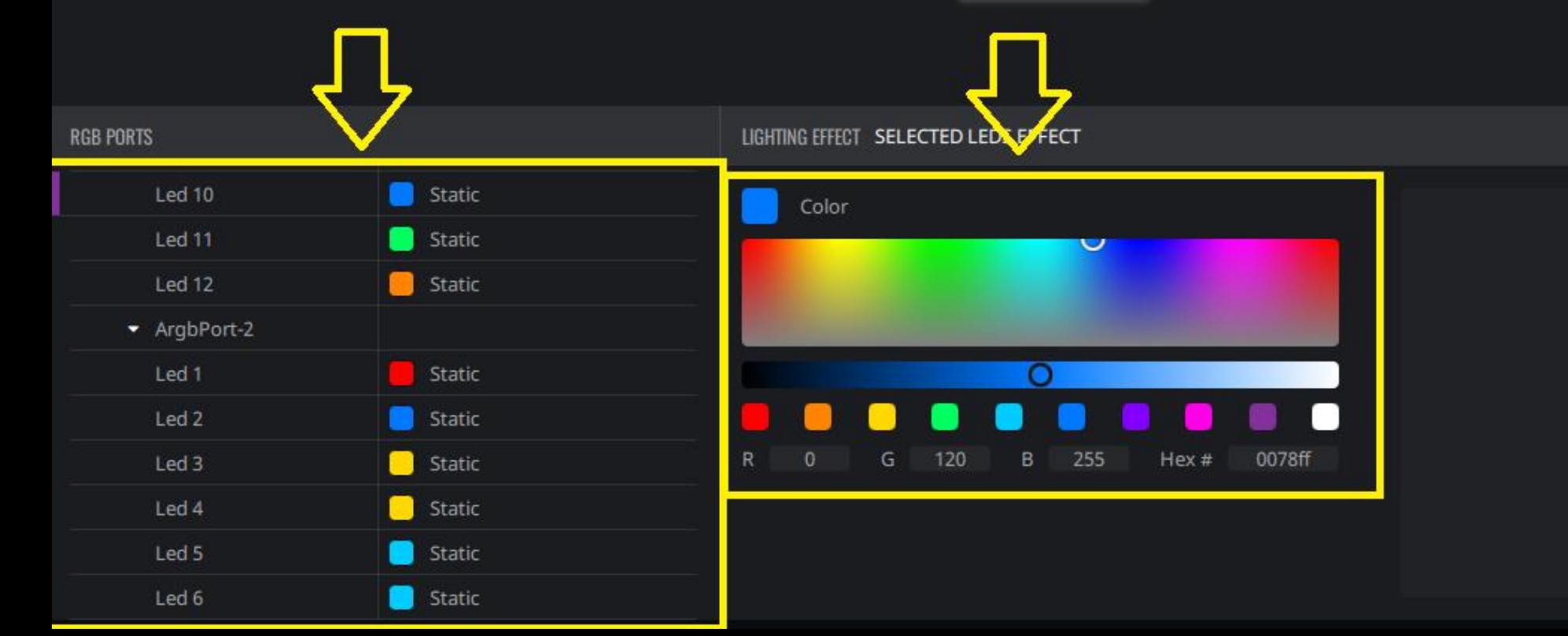

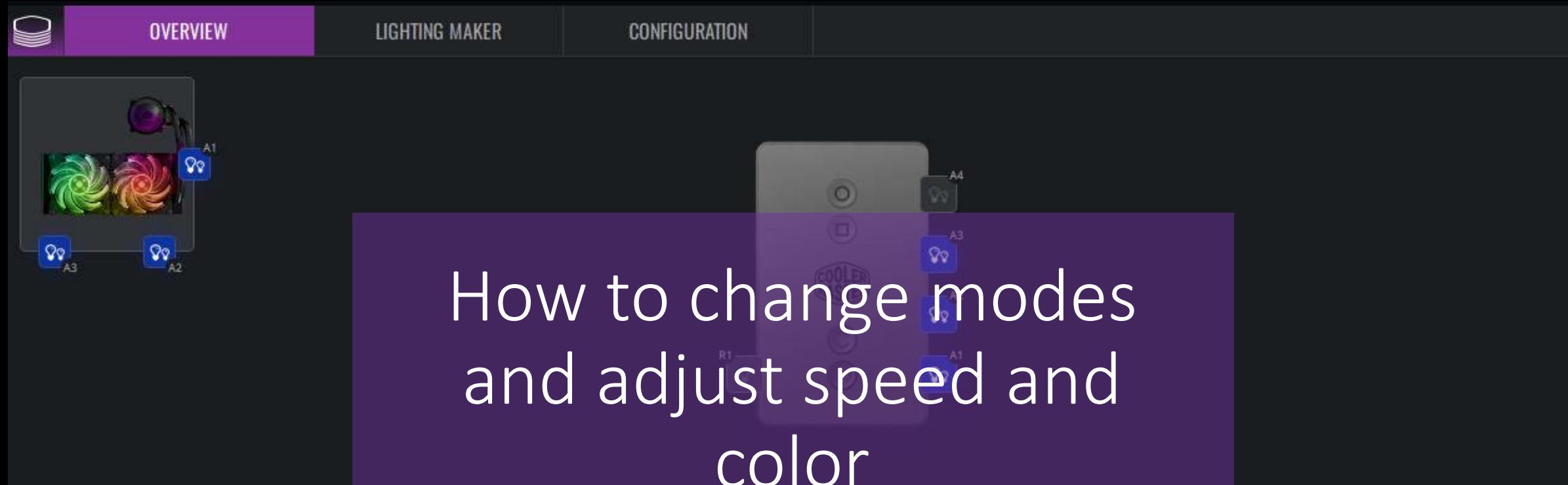

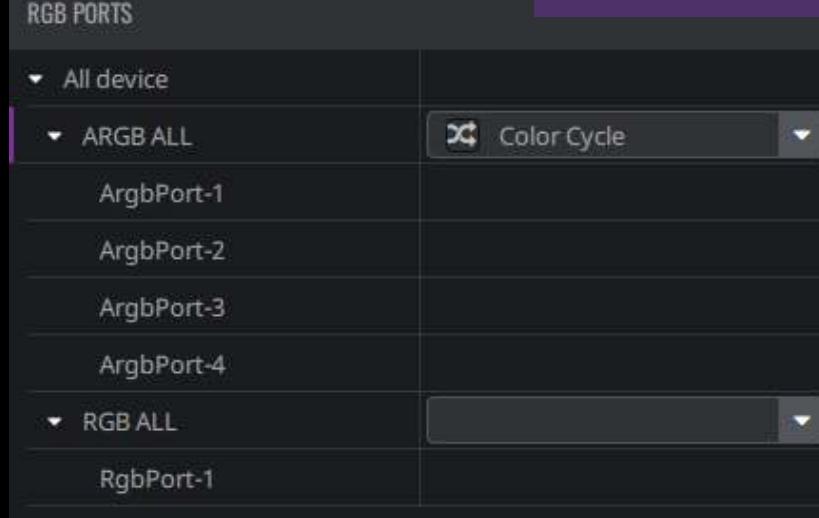

#### LIGHTING EFFECT Color Cycle

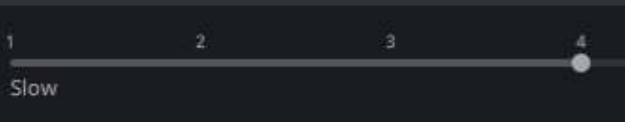

Fast

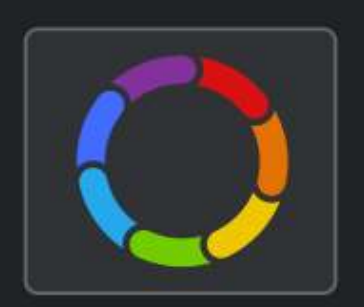

Spectrum light

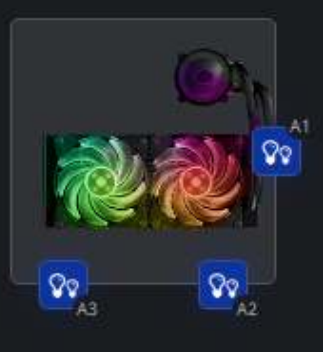

Q

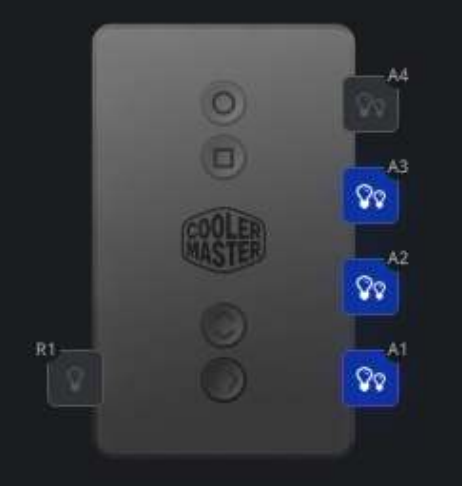

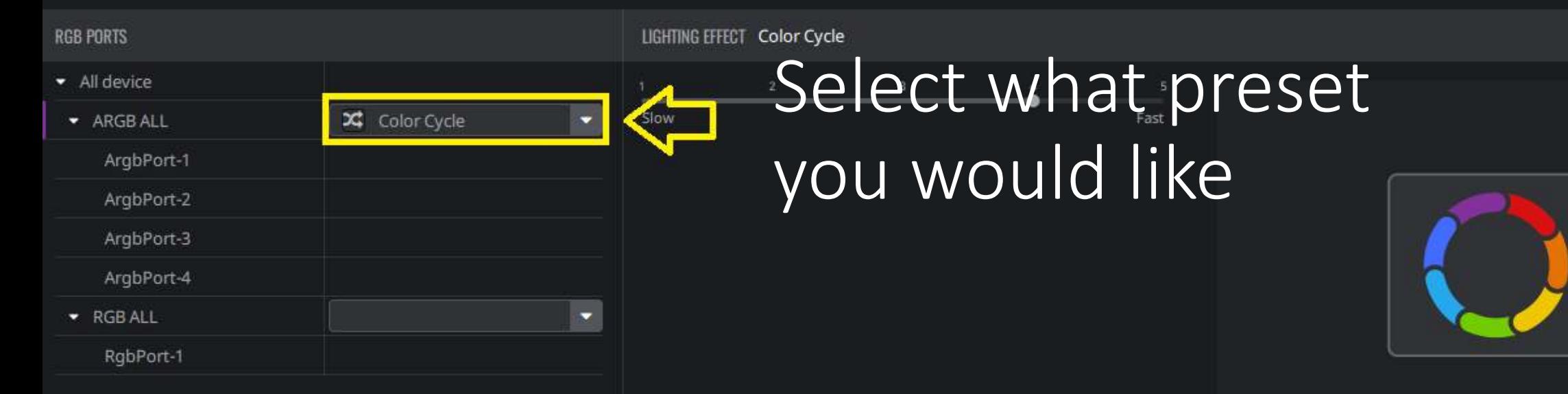

Spectrum light

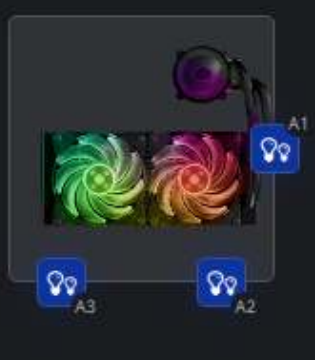

# You can control the speed of the lights

 $\odot$ 

GOOLE

A4

Ø0

ହହ

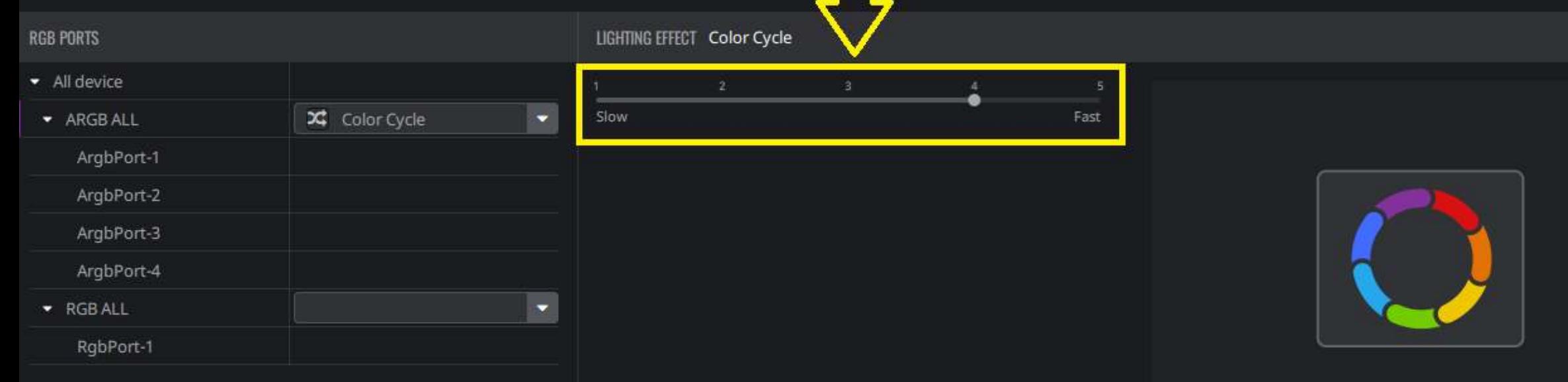

Spectrum light

**OVERVIEW** 

**LIGHTING MAKER** 

**CONFIGURATION** 

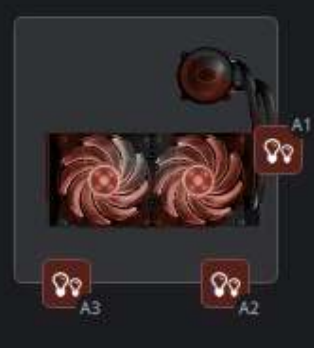

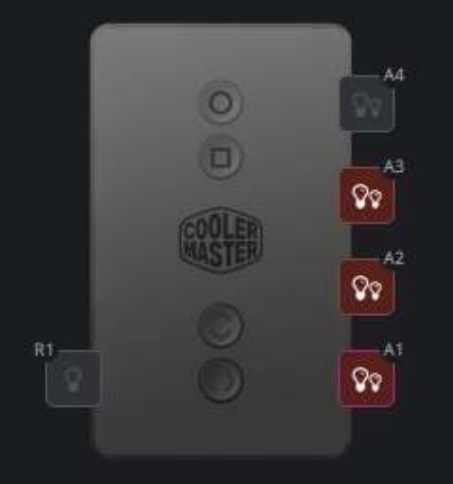

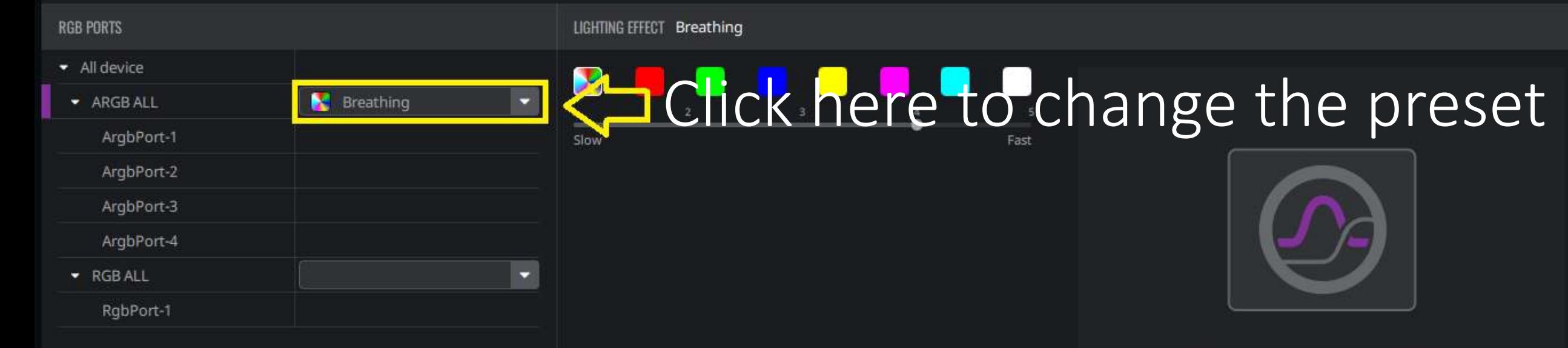

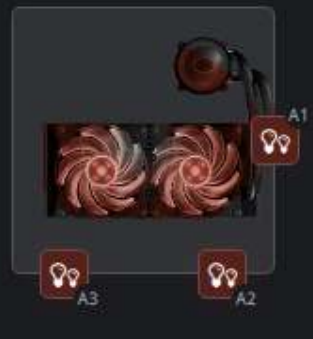

# Change speed and color on select modes

 $\frac{1}{2}$ 

A4

೧೦

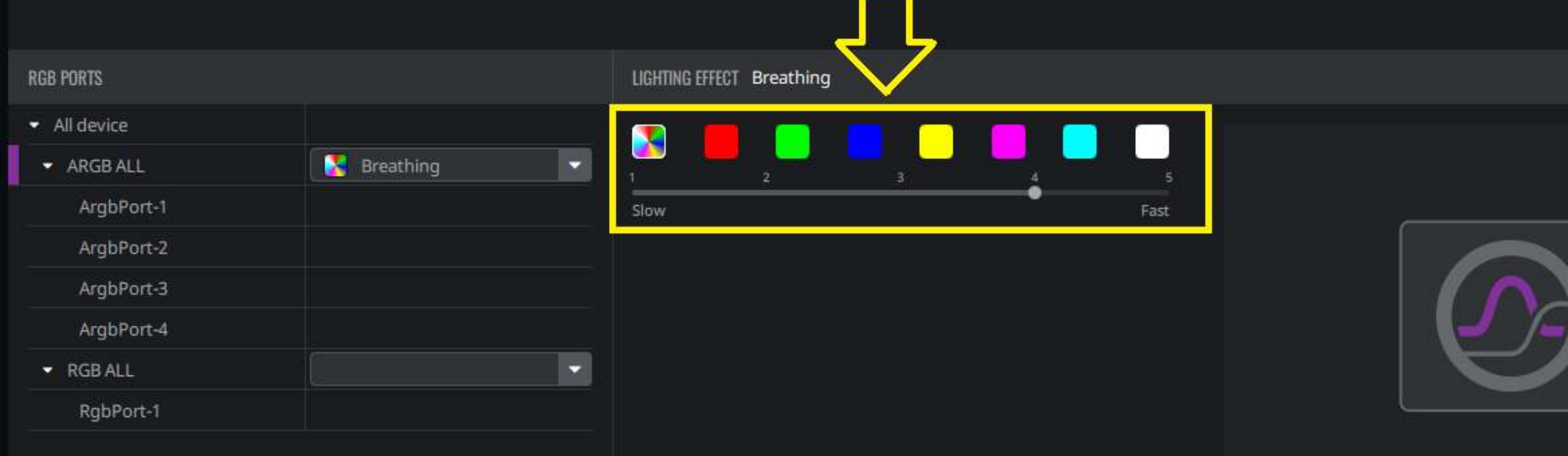

Fade in and fade out in a constant frequency